## **RESETANLEITUNG.**

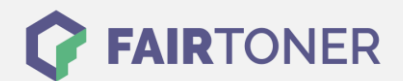

## **Brother HL-1640 Toner Reset**

**Schritt-für-Schritt: So setzen Sie den Toner Ihres Druckers ganz einfach zurück! TROMMEL RESET**

Um einen Brother HL-1640 [Toner Reset](https://www.fairtoner.de/support/resetanleitungen/toner-reset/) durchzuführen, befolgen Sie bitte die Anleitung Dies ist nach einem Toner Wechsel nötig. Gehen Sie dabei zügig vor, um ein Zurückfallen in das Hauptmenü zu vermeiden. Ansonsten müssen Sie erneut von vorne beginnen.

- 1. Schalten Sie den Drucker aus
- 2. Öffnen Sie die Frontklappe des Geräts.
- 3. Drücken Sie den GO-Button an Ihrem Drucker und halten Sie diesen gedrückt
- 4. Schalten Sie nun den Drucker ein
- 5. Halten Sie den GO-Button so lange gedrückt
- 6. Die 3 LEDs für "Paper, Drum und Toner" leuchten nun
- 7. Lassen Sie den GO-Button für eine kurze Zeit los
- 8. Die drei LEDs sollten ausgehen
- 9. Drücken Sie jetzt 2x schnell den GO-Button hintereinander
- 10. Die LEDs müssen nun wieder leuchten
- 11. Nun sofort 6 x schnell hintereinander den GO-Button drücken
- 12. Die "Paper" LED blinkt nun
- 13. Schließen sie die Frontklappe des Druckers

Das Zählwerk ist nun zurückgesetzt und der Toner Reset des Brother HL-1640 abgeschlossen.

## **Verbrauchsmaterial für Brother HL-1640 Drucker bei FairToner**

Sie können hier bei [FairToner](https://www.fairtoner.de/) auch die passenden Brother TN-7300 oder TN-7600 Toner für Ihren Brother HL-1640 Drucker kaufen.

- [Brother HL-1640 Toner](https://www.fairtoner.de/toner/brother-toner/brother-hl-1640-toner/)
- [Brother TN-7300 Toner](https://www.fairtoner.de/oem/brother-tn-7300-toner/)
- [Brother TN-7600 Toner](https://www.fairtoner.de/oem/brother-tn-7600-toner/)

**FAIRTONER.DE ONLINESHOP / SOFORTHILFE / RATGEBER**

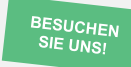

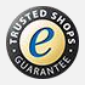